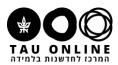

### **Remote Teaching**

Using ZOOM for synchronous lessons

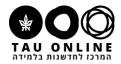

### Can you hear me?

Use the reactions button

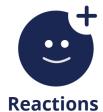

More or Chat

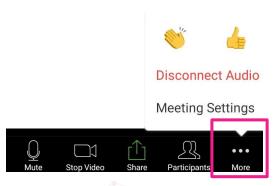

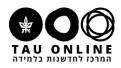

### Can't Hear?

1 Click on (Buttom-left)

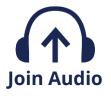

2 Unable your computer Audio

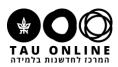

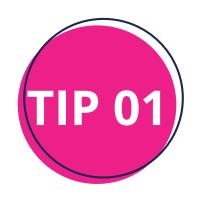

# Make Sure the Audio works well before you begin

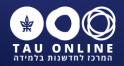

### **ZOOM:** Main Features

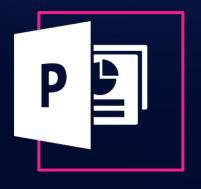

Screen sharing and PPT

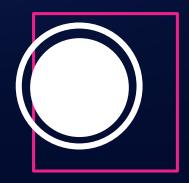

Lesson Recording

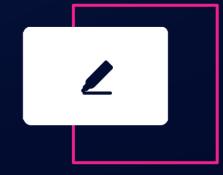

Whiteboard

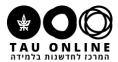

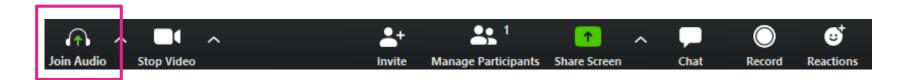

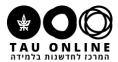

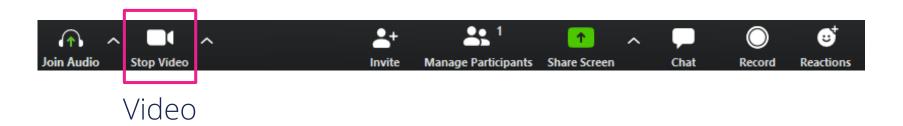

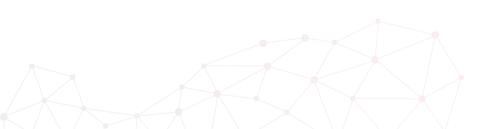

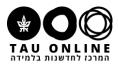

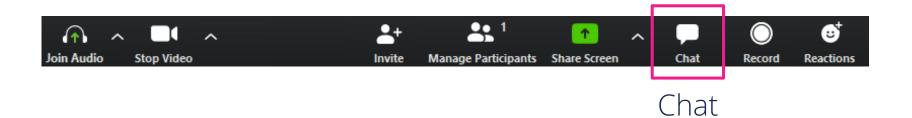

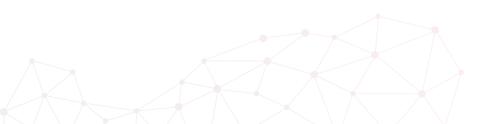

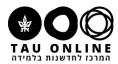

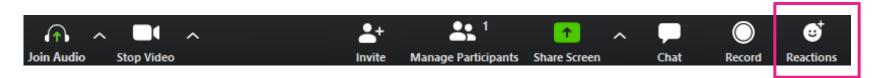

Emojis (not supported in all devices)

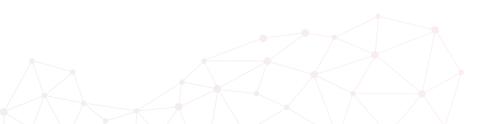

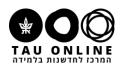

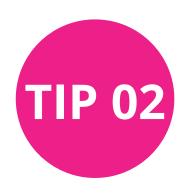

#### Start with basic Zoom orientation

Chat • Video • Audio

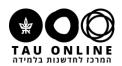

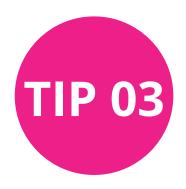

# Be attentive to the chat. If possible use a TA.

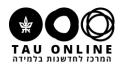

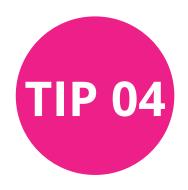

## Manage student expectations and share the lesson's flow

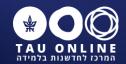

### Creating a lesson on **ZOOM**

#### **Opening a class**

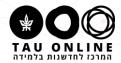

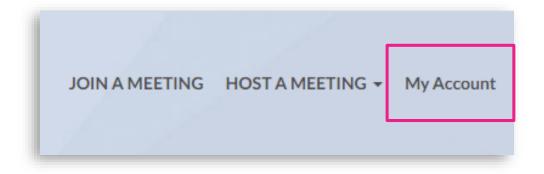

### Opening a class

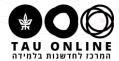

| ZOOM SOLUTIONS → PLAN                                                                                                    | S & PRICING CONTACT SALES |                   |                      |  |  |
|----------------------------------------------------------------------------------------------------|---------------------------|-------------------|----------------------|--|--|
| Important Notice: Due to increased demand, dial-in by phone audio conferencing capabilities may be temporarily removed from your free Basic ac our other package options. |                           |                   |                      |  |  |
| PERSONAL                                                                                                    | Upcoming Meetings         | Previous Meetings | Personal Meeting Roo |  |  |
| Profile                                                                                                    |                           |                   |                      |  |  |
| Meetings                                                                                                    | Schedule a New Meeting    |                   |                      |  |  |
| Webinars                                                                                                    |                           |                   |                      |  |  |
| Recordings                                                                                                    | Start Time ‡              |                   | Topic ‡              |  |  |
| Settings                                                                                                    |                           |                   |                      |  |  |
|                                                                                                    |                           |                   |                      |  |  |

### Opening a class

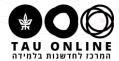

| ZOOM SOLUTIONS -  | PLANS & PRICING CONTACT SALES         |                                |
|-------------------|---------------------------------------|--------------------------------|
| PERSONAL          | My Meetings > Schedule a Meeting      |                                |
| Profile           | Schedule a Meeting                    |                                |
| Meetings          |                                       |                                |
| Webinars          | Topic                                 | My Meeting                     |
| Recordings        | Description (Optional)                | Enter your meeting description |
| Settings          |                                       |                                |
| ADMIN             | When                                  | 00/40/2020                     |
|                   | · · · · · · · · · · · · · · · · · · · | 03/12/2020 E 12:00 V PM V      |
| > User Management |                                       |                                |
|                   | Duration                              | 4                              |

#### **Sharing a link**

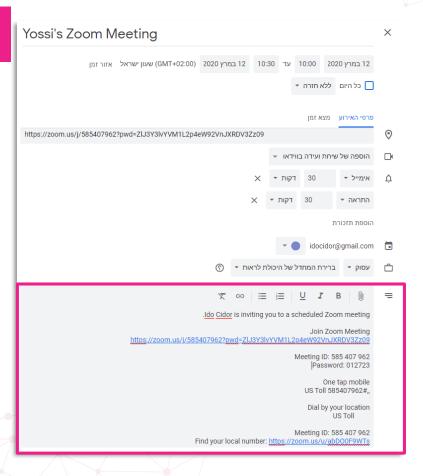

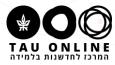

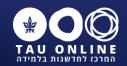

### **Screen sharing and PPT**

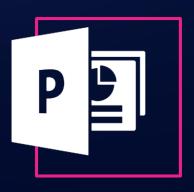

#### **Screen sharing and PPT**

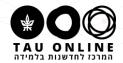

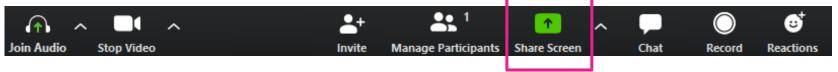

#### Choose: share > screen

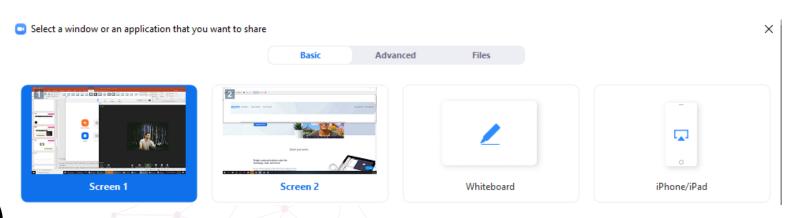

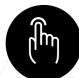

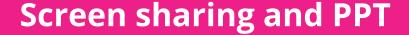

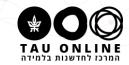

Teacher's View

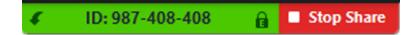

#### Use mouse over to see the bar:

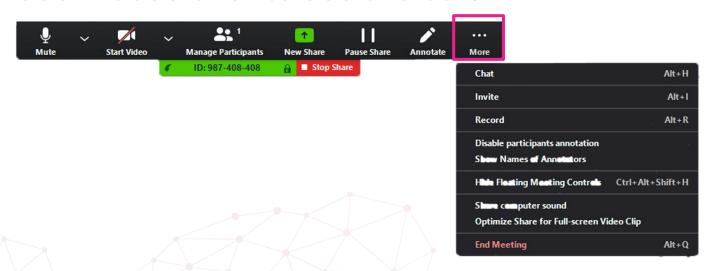

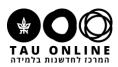

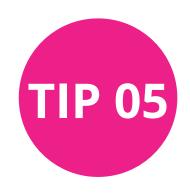

# Close unwanted pages before starting a lesson. Disable email notifications.

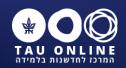

### Lesson Recording

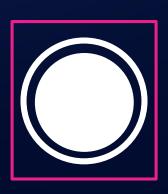

#### **Lesson Recording**

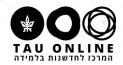

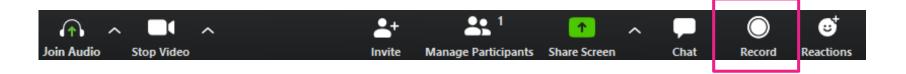

- Creates an MP4 file
- You may store it on your PC or in the cloud (automatically located at: my documents > ZOOM)

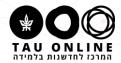

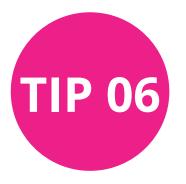

#### **Always Record!**

- Technical problems
- Absence
- Self-reflection

 Creating asynchronous videos for learning

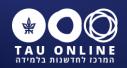

### Whiteboard

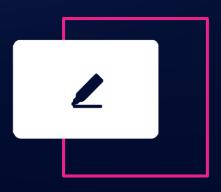

#### **Whiteboard**

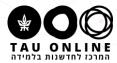

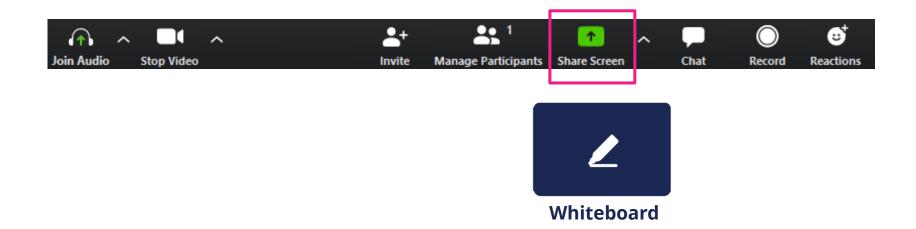

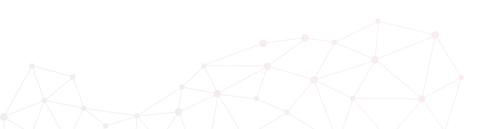

#### **Annotations**

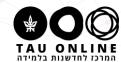

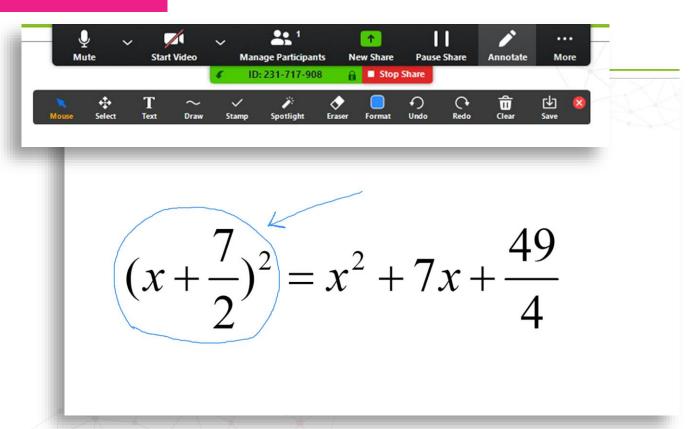

#### Wrap Up

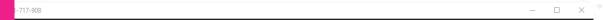

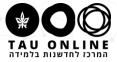

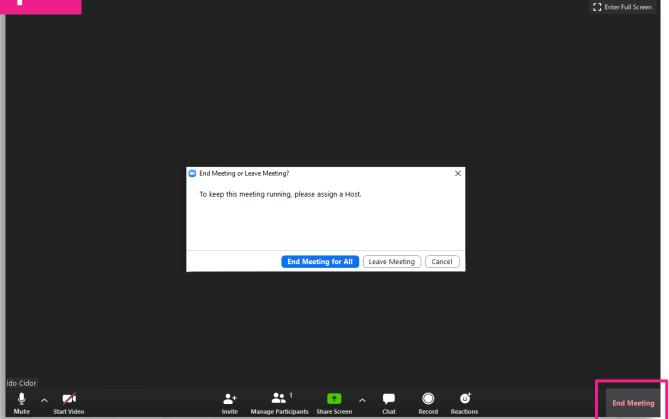

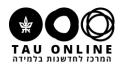

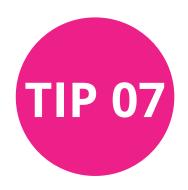

# Use interactive tools like Mentimeter to keep students engaged

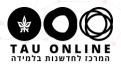

### **Technical tips:**

- 1 Use a wired network (not wireless)
- 2 Computer, Microphone & headphones
- 3 Prepare your "studio": Lighting, quiet, background
- 4 My account > settings
- 6 Practice
- 6 Zoom License

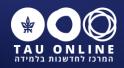

### We are here to help

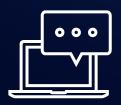

Technical support during your lesson

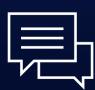

Technical and pedagogical guidance

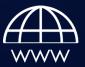

Website: <a href="https://tauonline.tau.ac.il/covid">https://tauonline.tau.ac.il/covid</a>

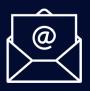

Email: Tauonlinehyb@tauex.tau.ac.il